## Wiley - Remote Access

Creating **individual user account** in Wiley Online Library gives access to database resources from outside the UKSW network and do not requires authentication via pulpit.uksw.edu.pl platform.

For remote access to the Wiley database, please:

- 1. Go to <a href="https://onlinelibrary.wiley.com">https://onlinelibrary.wiley.com</a>
- 2. Click "Login / Register".

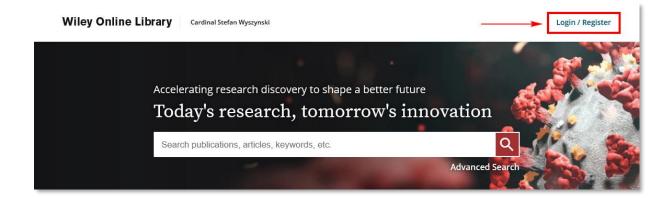

3. and "NEW USER >".

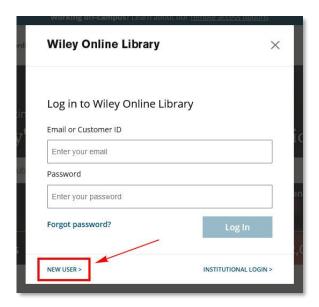

4. Fill in required fields and click "REGISTER" at the bottom of the page.

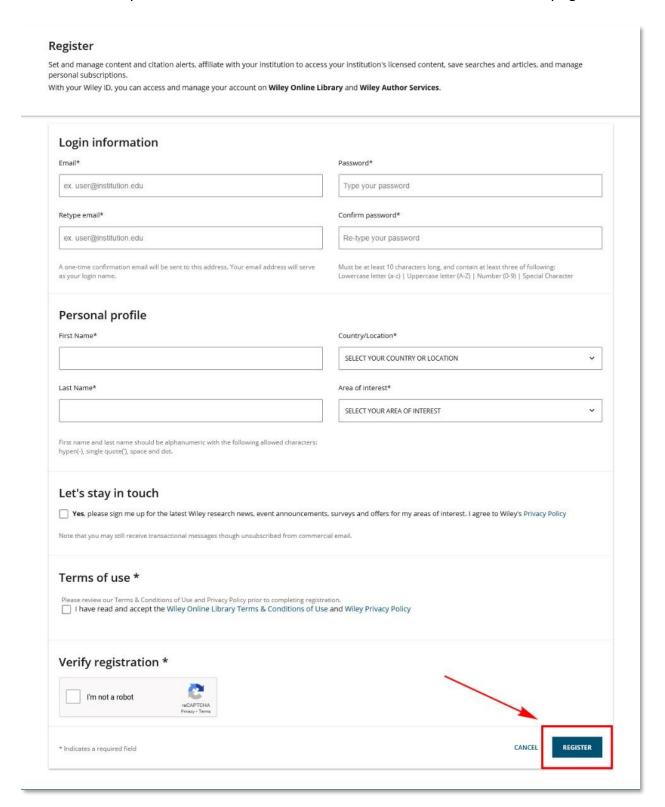

5. The activation link will be send to the e-mail address given during registration. Open it and click "Verify Email".

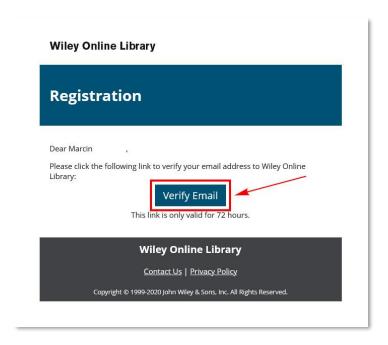

6. Log in to the database, using data given during registration...

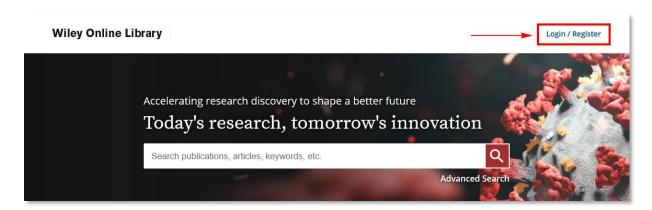

Log in to the account at least once from UKSW network to activate remote access (IP address will be verified).

## https://onlinelibrary.wiley.com

Authorised login is confirmed by "Cardinal Stefan Wyszynski" caption. Users must sign in to their account at least once every 60 days from computer/device authenticated via IP address (UKSW network) to keep remote access active.

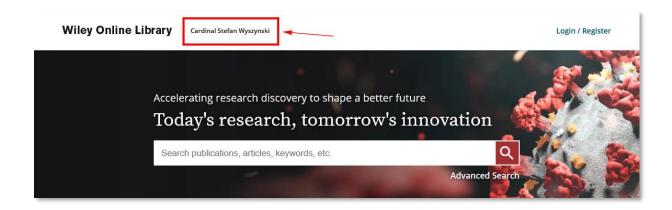

## More information:

Wiley Online Library - Access Options

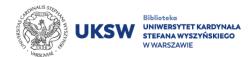

Creat. Information Science and Knowledge Transfer Department, UKSW Library last update: 29.05.2023